**® YAMAHA** 

# **Gitarrenverstärker**

# THR30II Wireless **THRIOH Wireless** THRIO

**Referenzhandbuch**

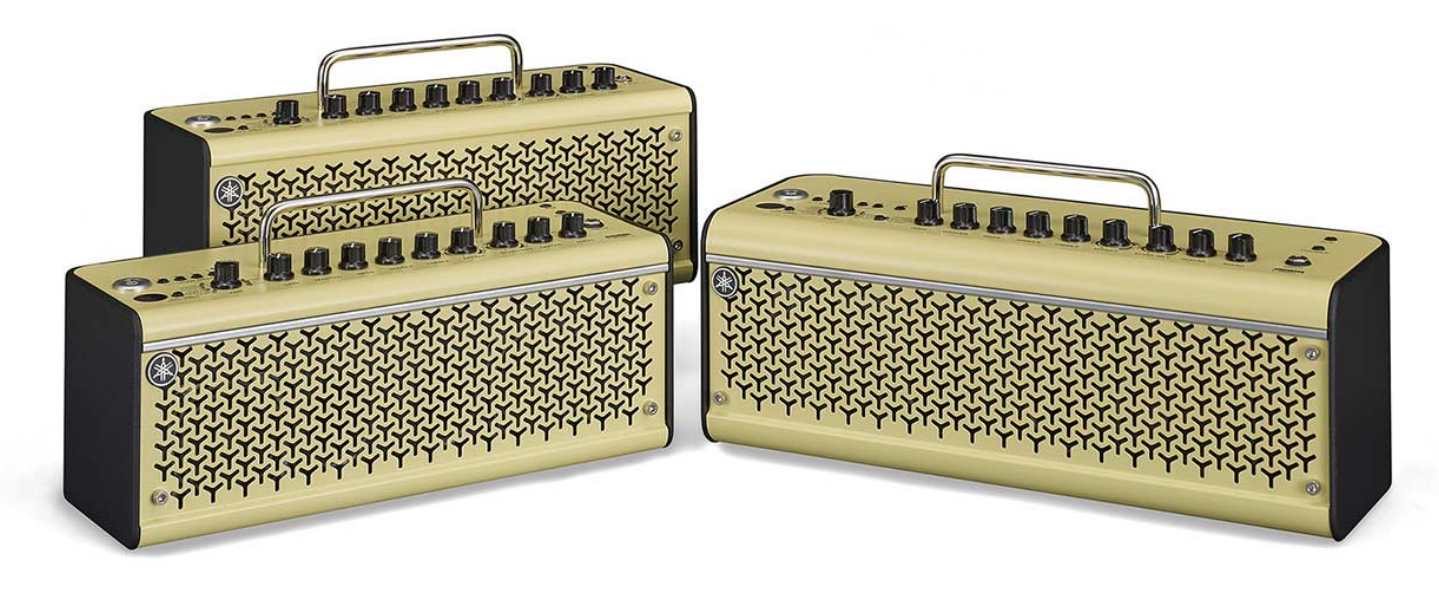

## **Inhalt**

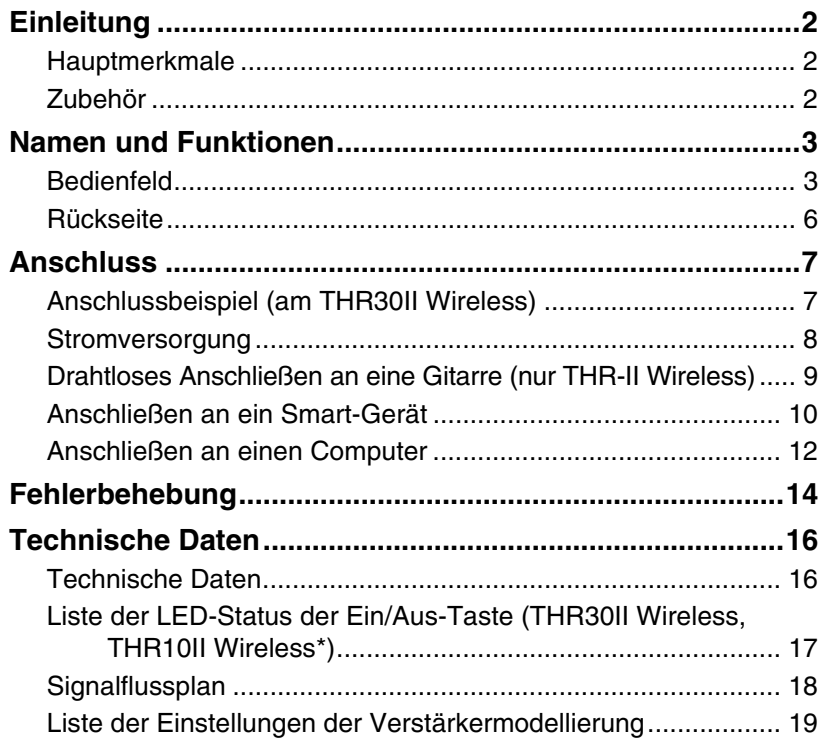

# <span id="page-1-0"></span>**Einleitung**

Vielen Dank für den Kauf dieses Yamaha-Produkts.

Bei diesem Produkt handelt es sich um einen ausgesprochen vielseitigen und kompakten Gitarrenverstärker, der für die Verwendung zu Hause, in Probenräumen und andernorts geeignet ist – im Grunde an jedem beliebigen Ort. Wir empfehlen Ihnen, diese Anleitung aufmerksam zu lesen, damit Sie die hochentwickelten und praktischen Funktionen des Produkts voll ausnutzen können. Außerdem empfehlen wir Ihnen, dieses Handbuch an einem sicheren und leicht zugänglichen Ort aufzubewahren, um später darin nachschlagen zu können.

# <span id="page-1-1"></span>**Hauptmerkmale**

- **Anspruchsvoller Gitarrenverstärker mit hochmoderner Verstärkermodellierung, die dank der Original-VCM-Technologie von Yamaha möglich ist.**
- **Fortschrittlicher drahtloser Gitarrensender Relay G10T (von LINE6) für den drahtlosen Einsatz (nur THR30II Wireless und THR10II Wireless)**
- **Bluetooth®-Funktion zum Abspielen von Musik und Bearbeiten von Sound-Einstellungen per Smart-Gerät oder Computer**
- **Gebrauch ohne Netzadapter dank eingebautem Akku**
- **Yamahas originale "Extended Stereo"-Technologie für ein unglaublich breites Stereobild, das man einem Gerät dieser kompakten Größe nicht zutrauen würde**
- **Audio-Schnittstelle für Gitarrenaufnahmen an einem Computer (über USB)**
- **Enthält ein automatisches chromatisches Stimmgerät**

\* **Was ist die VCM-Technologie?** Die VCM-Technologie, eine von Yamaha entwickelte originale physikalische Modellierungstechnologie, bildet die Charakteristika analoger Schaltkreise genauestens und bis auf Mikroebene nach, um den Sound der modellierten Geräte akkurat nachzubilden.

# <span id="page-1-2"></span>**Zubehör**

- **Netzadapter**
- **Kurzanleitung**
- **Sicherheitshinweise**
- **Liste der Servicestellen**
- **Informationen zum Cubase AI-Download**

Die Produkte THR30II Wireless, THR10II Wireless und THR10II werden in diesem Dokument als "THR-II" zusammengefasst. THR30II Wireless und THR10II Wireless werden als "THR-II Wireless" bezeichnet.

# <span id="page-2-0"></span>**Namen und Funktionen**

# <span id="page-2-1"></span>**Bedienfeld**

## **THR30II Wireless**

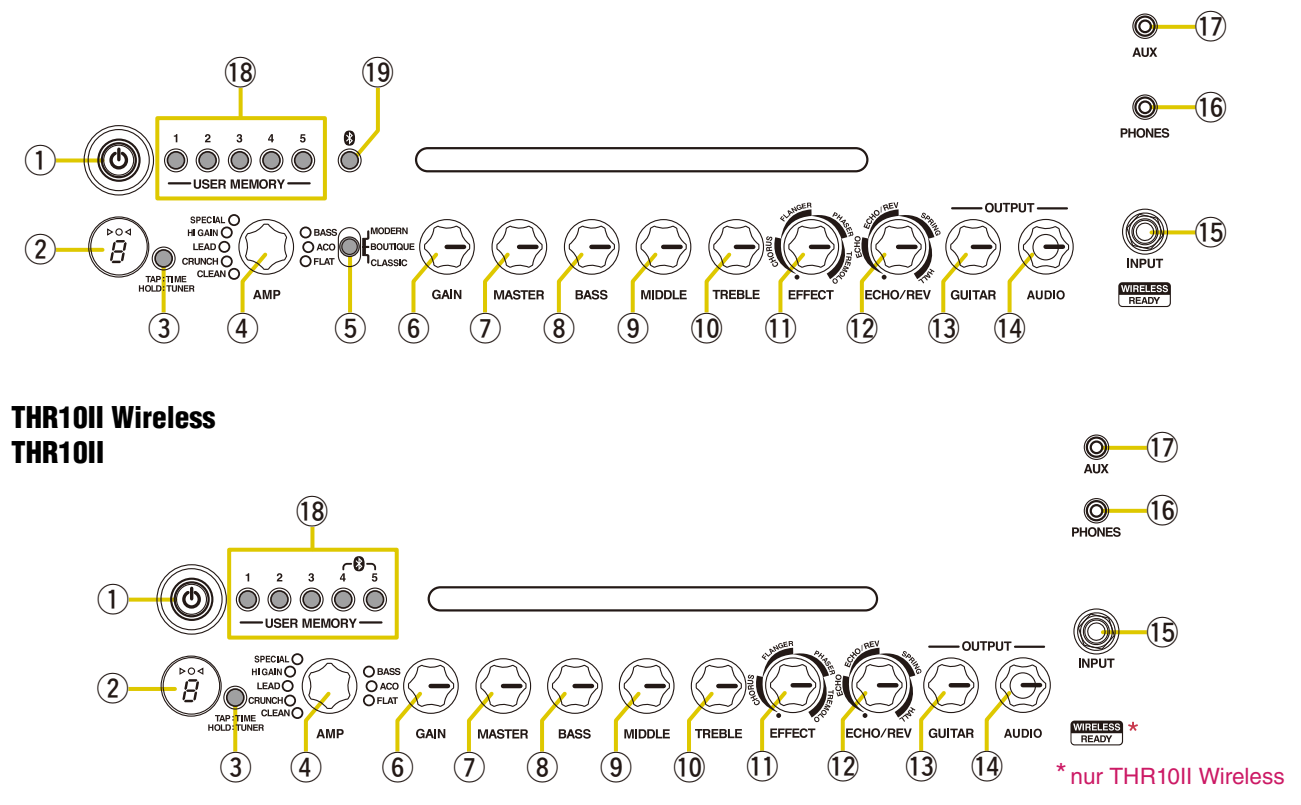

## ① **[ <u></u> ① ] (Ein/Aus-Taste) / Ein/Aus-LED**

Dies ist die Ein/Aus-Taste des Gerätes.

Wenn die Stromversorgung eingeschaltet ist (ON), leuchten die Ein/Aus-LED, die Lampe des jeweils ausgewählten Verstärkertyps und die Stromversorgungslampe am Lautsprecher auf.

## (2) LED-Anzeige

Zeigt die THR-II-Einstellungen und -Zustände an.

#### <span id="page-2-2"></span>e **Taste [TAP/TUNER]**

#### **Stimmgerätfunktion (Tuner)**

Wenn Sie den Schalter 1 Sekunde gedrückt halten, wird die Stimmgerätfunktion aktiviert und die  $\triangleright$  O < Anzeigeleuchten leuchten auf.

Das Stimmgerät ist auf A4 = 440 Hz kalibriert. Stimmen Sie die Gitarre, bis auf der LED-Anzeige die gewünschte Tonhöhe angezeigt wird.

Erscheint in der Mitte der  $\triangleright \bigcirc \triangleleft$ -Anzeige lediglich ein Kreis (O), dann ist das Stimmgerät korrekt eingestellt.

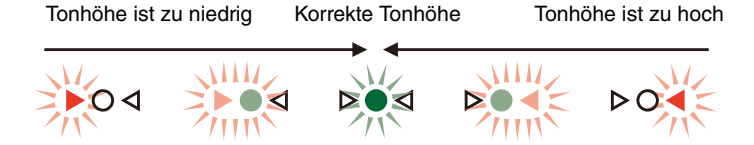

Drücken Sie die Taste [TAP/TUNER] weniger als eine Sekunde lang, um die Stimmgerätfunktion auszustellen (OFF).

\* Wenn die Stimmgerätfunktion aktiviert ist (ON), ist das Gitarreneingangssignal zum Hauptlautsprecher, zur Buchse [PHONES] (KOPFHÖRER) und zur Buchse [USB] stumm geschaltet. Die Tonausgabe über die Buchsen [AUX] und [USB] oder über Bluetooth erfolgt über den Hauptlautsprecher und die [PHONES]-Buchse.

#### <span id="page-3-2"></span>**Tap Tempo-Funktion**

Wenn mit dem Drehregler [ECHO/REV] !2 ein ECHO- oder ECHO/REV-Effekt (Echo/Reverb) ausgewählt wurde, kann das Tempo des Delays durch ein (mehr als zweimaliges) Betätigen des Schalters festgelegt werden.

#### <span id="page-3-3"></span>**Extended Stereo-Einstellung**

Halten Sie den Schalter länger als drei Sekunden gedrückt, um die Extended Stereo\*-Funktion ein- oder auszuschalten (ON/OFF).

ON (EIN): "#" auf LED-Anzeige 2 ist ausgeschaltet (Standard).

OFF (AUS):  $#$ " auf LED-Anzeige  $(2)$  leuchtet auf.

- \* Extended Stereo: Die Extended Stereo-Funktion sorgt für ein wesentlich breiteres Stereoklangbild. Extended Stereo beeinflusst den über die Buchsen [AUX] und [USB] oder über Bluetooth ausgegebenen Ton sowie den Gitarrensound bei ausgewähltem Reverb-Effekt (Nachhall).
- \* Die Extended Stereo-Einstellung (ON/OFF) wird gespeichert, wenn die Stromversorgung ausgeschaltet ist.

#### **4** Drehregler [AMP]

Wählt den Verstärkertyp aus. Die Lampe des ausgewählten Verstärkertyps leuchtet auf.

\* Wenn die Stromversorgung eingeschaltet ist (ON), wird der zuletzt ausgewählte Verstärkertyp eingestellt.

#### **Tipps zur Klangformung**

Mithilfe der Drehregler [GAIN]  $\circledast$  und [MASTER]  $\circledcirc$  kann der Sound für jeden Verstärkertyp, ausgenommen ACO und FLAT, umfassend geregelt werden. Die richtige Kombination aus [GAIN] und [MASTER] sorgt für das gewünschte Maß an Verzerrung des Verstärkers. Wenn Sie die gewünschte Einstellung gefunden haben, können Sie mit dem Drehregler [GUITAR] 13 die Gesamtlautstärke des Gitarrensounds einstellen.

#### t **Schalter [AMP] (nur THR30II Wireless)**

Wählt den Verstärkermodus aus. Hiermit wird die Verstärkermodellierung als Kombination aus Verstärkermodus und -typ ausgewählt. Die Leuchte am Regler [AMP] 4 leuchtet in der entsprechenden Farbe des Verstärkermodus. Weitere Informationen zu den möglichen Einstellungen der Verstärkermodellierung durch Kombinieren von Verstärkermodus und -typ finden Sie in der [Liste der Einstellungen der Verstärkermodellierung](#page-18-0) [\(Seite 19](#page-18-0))

## <span id="page-3-0"></span>**6** Drehregler [GAIN]

Ändert den Grad der Verzerrung des Gitarrensignals. Drehen Sie den Drehregler nach rechts, um den Grad der Verzerrung zu erhöhen.

\* Wurde für den Drehregler [AMP] 4 die Einstellung ACO gewählt, stellt der modellierte Sound eine Mischung aus dem Front-Mic-Sound und dem Pickup-Sound einer elektroakustischen Gitarre dar. (Bei Auswahl der Minimaleinstellung wird nur der direkte Pickup-Sound erzeugt. Bei Auswahl der Maximaleinstellung wird nur der Mic-Sound erzeugt.)

## u **Drehregler [MASTER]**

Ändert die Lautstärke des Gitarrensounds. Um die Lautstärke zu erhöhen, drehen Sie den Drehregler nach rechts. Dadurch wird zugleich eine Verzerrung erzeugt und der tiefe Frequenzbereich angepasst.

\* Dies gilt jedoch nicht, wenn Sie BASS, ACO oder FLAT ausgewählt haben; in jedem dieser Fälle wirkt sich [AMP] 4 ausschließlich auf die Lautstärke aus.

#### i **Drehregler [BASS]**

Tonänderung für den Gitarrensound. Drehen Sie den Drehregler nach rechts, um die tiefen Frequenzen anzupassen.

## o **Drehregler [MIDDLE]**

Tonänderung für den Gitarrensound. Drehen Sie den Drehregler nach rechts, um die mittleren Frequenzen anzupassen.

## <span id="page-3-1"></span>!0 **Drehregler [TREBLE]**

Tonänderung für den Gitarrensound. Drehen Sie den Drehregler nach rechts, um die hohen Frequenzen anzupassen.

## !1 **Drehregler [EFFECT]**

Hiermit können Sie einen von vier Effekten auswählen: CHORUS, FLANGER, PHASER oder TREMOLO. Drehen Sie den Drehregler nach rechts, um den jeweiligen Effekt zu verstärken.

\* Drehen Sie den Regler bis zum Anschlag nach links, um den Effekt auszuschalten.

# !2 **Drehregler [ECHO/REV]**

Hiermit können Sie einen von vier Effekten auswählen: ECHO (Bandecho), ECHO/REV (Bandecho/Reverb), SPRING (Spring Reverb) oder HALL (Hall Reverb).

Drehen Sie den Drehregler nach rechts, um den jeweiligen Effekt zu verstärken.

- \* Drehen Sie den Regler bis zum Anschlag nach links, um den Effekt auszuschalten.
- \* Wenn "ECHO" oder "ECHO/REV" ausgewählt ist, kann die Taste [TAP/TUNER] 3 dazu verwendet werden, das Delay-Zeitintervall einzustellen.

# <span id="page-4-1"></span>!3 **Drehregler [GUITAR]**

Ändert die allgemeine Lautstärke des Gitarrensignals.

- \* Die Einstellung dieses Drehreglers hat keine Auswirkungen auf das an die Buchse [USB] @0 gesendete Eingangssignal.
- \* Die Lautstärke der Tonausgabe über die Buchse [LINE OUT] [L] [R] (nur THR30II Wireless) ist konstant, unabhängig von der Einstellung des Drehreglers [GUITAR].

# <span id="page-4-3"></span>!4 **Drehregler [AUDIO]**

Ändert die Wiedergabelautstärke für Audiosignale von einem an [USB] @0 angeschlossenen Computer, einem an [AUX]  $\textcircled{1}\textcircled{2}$  angeschlossenen Audiogerät oder einem über Bluetooth [\(Seite 10](#page-9-1)) verbundenen Smart-Gerät.

# !5 **Buchse [INPUT]**

Hierbei handelt es sich um eine Standard-Klinkenbuchse, über die eine Gitarre an den THR-II angeschlossen werden kann.

- \* Wird der Relay G10T an die Buchse [INPUT] angeschlossen, wird das Gerät automatisch geladen (nur THR-II Wireless).
- \* Sie können den optimalen Kanal automatisch einstellen, indem Sie den Relay G10T mindestens 10 Sekunden an [INPUT] anschließen (nur THR-II Wireless).

# <span id="page-4-2"></span>!6 **Buchse [PHONES]**

Hierbei handelt es sich um eine Stereo-Mini-Klinkenbuchse, über die ein Stereo-Kopfhörer an den THR-II angeschlossen werden kann.

\* Wenn ein Stecker in die Buchse [PHONES] eingesteckt ist, wird der Hauptlautsprecher stumm geschaltet.

# !7 **Buchse [AUX]**

Hierbei handelt es sich um eine Stereo-Mini-Klinkenbuchse, über die ein externes Audiogerät an den THR-II angeschlossen werden kann.

\* Das über die [AUX]-Buchse eingehende Signal wird nicht an die Buchse [USB] @0 gesendet.

# <span id="page-4-0"></span>!8 **Taste [USER MEMORY] [1] [2] [3] [4] [5]**

Hiermit können bis zu fünf verschiedene Kombinationen von Section-Einstellungen des Verstärkers gespeichert werden (GAIN, MASTER, BASS, MIDDLE, TREBLE, EFFECT, ECHO/REV).

Um die aktuellen Einstellungen zu speichern, halten Sie etwa 2 Sekunden lang eine der fünf [USER MEMORY]- Zahlentasten gedrückt. Wenn die Einstellungen korrekt gespeichert wurden, erscheint auf der LED-Anzeige 2 die Nummer der gedrückten Taste. Gespeicherte Einstellungen können Sie erneut abrufen, indem Sie kurz (weniger als 2 Sekunden lang) eine der Zahlentasten drücken.

\* Um am THR10II Wireless oder am THR10II Bluetooth zu aktivieren, drücken Sie gleichzeitig die [USER MEMORY]-Tasten [4] und [5] (funktionsgleich mit der Bluetooth-Taste (9).

## !9 **Bluetooth-Taste (nur THR30II Wireless)**

Aktiviert Bluetooth. Halten Sie diese Taste mindestens 3 Sekunden lang gedrückt, um den Kopplungsmodus einzuschalten (die LED-Anzeige  $(2)$  blinkt dann grün).

Weitere Informationen über Bluetooth-Verbindungen finden Sie im Abschnitt ["Anschließen an ein Smart-](#page-9-0)[Gerät](#page-9-0)" ([Seite 10\)](#page-9-0).

# <span id="page-5-0"></span>**Rückseite**

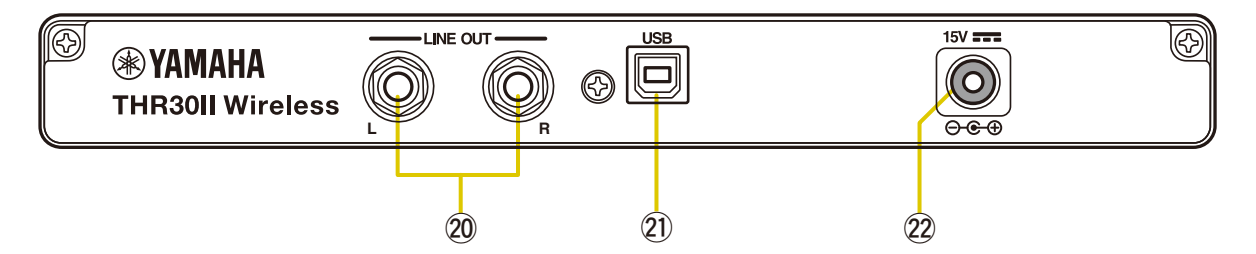

## @0 **Buchse [LINE OUT] [L] [R] (nur THR30II Wireless)**

Hierbei handelt es sich um Standard-Klinkenbuchsen, über die Line-Pegel-Audiosignale ausgegeben werden. An sie können externe Geräte mit solchen Line-Pegel-Signalen angeschlossen werden. Diese Ausgänge sind für (symmetrische/asymmetrische) Klinkenstecker vorgesehen.

## @1 **Buchse [USB]**

Über diese Buchse wird eine USB-Kabelverbindung zwischen dem THR-II und einem Computer hergestellt.

#### @2 **Gleichstrom-Eingangsbuchse [15V]**

Anschluss für den mitgelieferten Netzadapter.

# **Hinweis zu den Voreinstellungen**

Wenn Sie alle manuell gespeicherten Einstellungen zurücksetzen möchten, halten Sie beim Einschalten der Stromversorgung die [USER MEMORY]-Tasten [1], [3] und [5] gleichzeitig gedrückt.

#### **ACHTUNG**

**Alle manuell gespeicherten Einstellungen werden dann auf die Voreinstellungen zurückgesetzt, sobald das Gerät neu startet.**

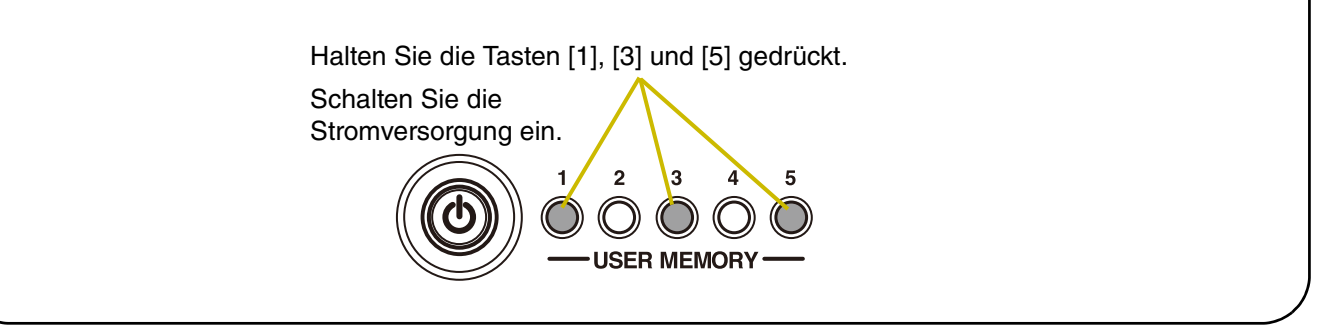

# <span id="page-6-0"></span>**Anschluss**

Der THR-II kann entweder über eine Kabelverbindung mit einem geeigneten Kabel oder über eine drahtlose Verbindung genutzt werden.

# <span id="page-6-1"></span>**Anschlussbeispiel (am THR30II Wireless)**

- **Stellen Sie sicher, dass alle Geräte, die mit einem Kabel an die Anlage angeschlossen werden sollen, ausgeschaltet sind.**
- **Wenn Sie die Anlage an ein externes Gerät anschließen, überprüfen Sie die Form der Buchse und verwenden Sie ein Kabel, das den technischen Eigenschaften der Buchse entspricht, bevor Sie es sicher anschließen.**

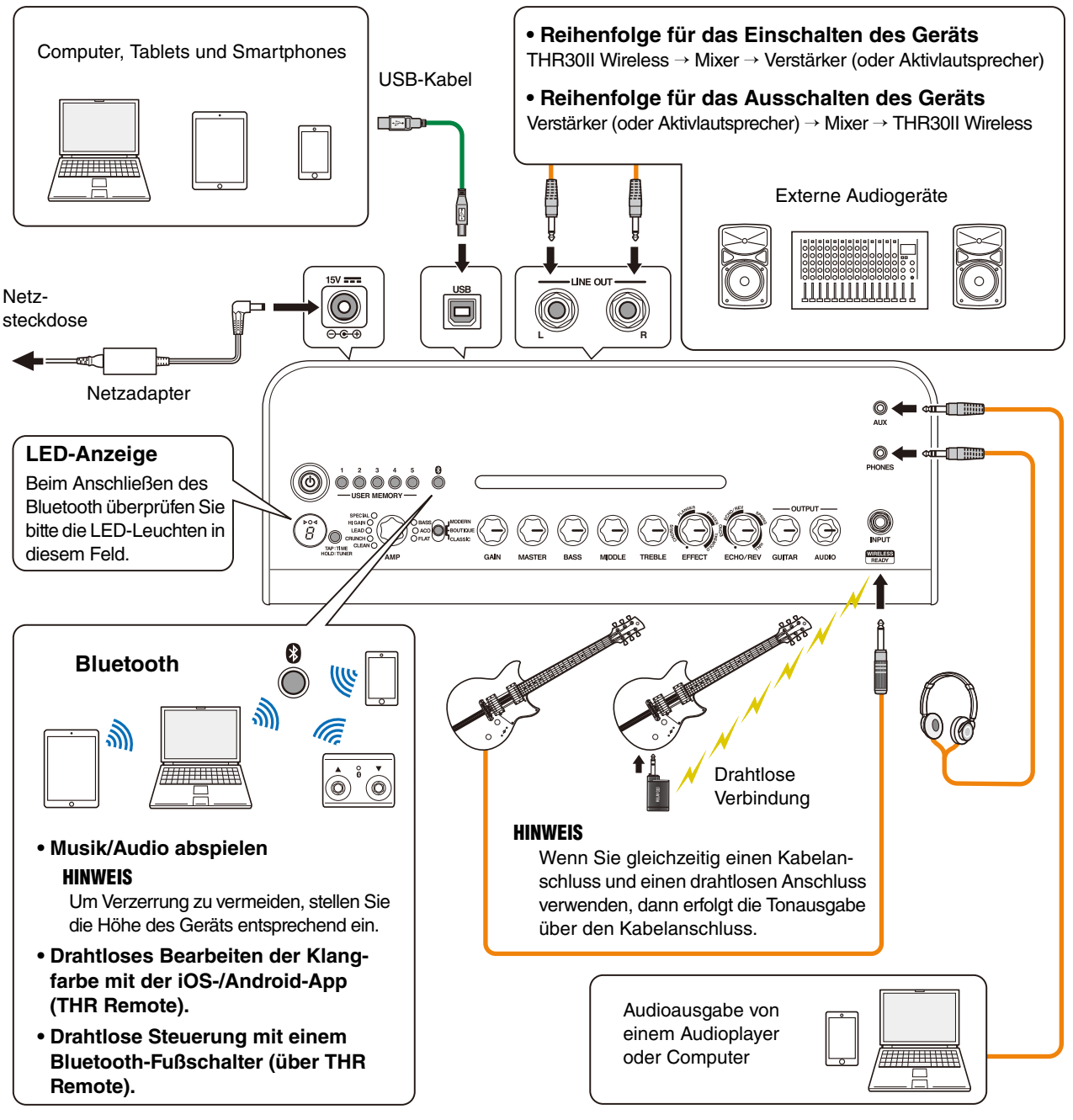

\* Die Abbildungen und LCD-Displays in dieser Anleitung dienen nur zur Veranschaulichung und können von der Darstellung an Ihrem Instrument abweichen.

#### **Vorsichtsmaßnahmen bei der Verwendung der USB-Buchse**

Achten Sie darauf, dass Sie beim Anschließen eines Computers an die USB-Buchse des THR-II die Punkte auf der nächsten Seite befolgen, um Datenverluste auf dem Computer und ein Blockieren oder Herunterfahren des THR-II zu vermeiden.

## **ACHTUNG**

- **Verwenden Sie ein USB-Kabel des Typs AB mit einer Länge von weniger als 3 Metern. Kabel des Typs USB 3.0 können nicht verwendet werden.**
- **Achten Sie darauf, den Computer aus dem Suspend/Sleep/Standby-Modus aufzuwecken, bevor Sie ihn an die USB-Buchse anschließen.**
- **Schließen Sie grundsätzlich alle auf dem Computer laufenden Anwendungen, bevor Sie das USB-Kabel ein- oder ausstecken, und stellen Sie die Lautstärke am Computer auf den Minimalwert ein.**
- **Achten Sie beim Ein- oder Ausstecken des USB-Kabels darauf, dass die OUTPUT-Regler [GUITAR] und [AUDIO] am THR-II auf den Minimalwert eingestellt sind.**
- **Warten Sie zwischen dem Ein- und Ausstecken des USB-Kabels mindestens 6 Sekunden.**

# <span id="page-7-0"></span>**Stromversorgung**

Der THR-II Wireless kann entweder mit Gleichstrom (über den Netzadapter) oder mit dem eingebauten Akku betrieben werden. Der THR10II kann mit Gleichstrom (über den Netzadapter) betrieben werden.

#### **Bei Verwendung des Netzadapters**

Schließen Sie das mitgelieferte Netzkabel an den Netzadapter an. Stecken Sie den mitgelieferten Netzadapter in die Gleichstrom-Eingangsbuchse [15V] an der Rückseite des THR-II ein. Stecken Sie den Wechselstrom-Stecker in eine Netzsteckdose ein.

\* Lesen Sie sich bitte die Sicherheitshinweise durch, bevor Sie Anschlüsse vornehmen.

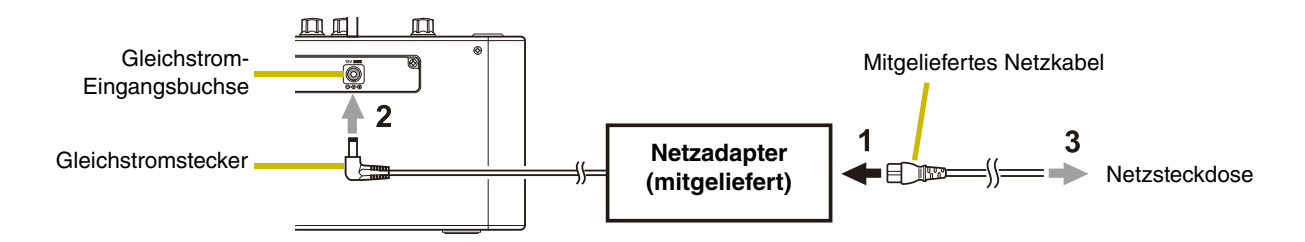

#### <span id="page-7-1"></span>**Ein- und Ausschalten der Netzspannung**

Drücken Sie eine Sekunde lang die Ein/Aus-Taste [  $\bullet$  ] auf der Oberseite des THR-II, um das Gerät einzuschalten. Die LED der die Ein/Aus-Taste leuchtet beim Einschalten auf. Die LED des THR-II Wireless leuchtet beim Laden grün. Andernfalls leuchtet sie rot.

\* Lesen Sie sich bitte die Sicherheitshinweise durch, bevor Sie Anschlüsse vornehmen.

#### **Überprüfen des Akku-Ladestandes**

Um den Akku-Ladestand zu überprüfen, drücken Sie ganz kurz (weniger als eine Sekunde lang) die Ein/Aus-Taste [  $\bigcirc$  ] auf der Oberseite des THR-II. Die verbliebene Akku-Spannung wird in vier Stufen angezeigt: 3, 2, 1 oder L (Low = fast leer).

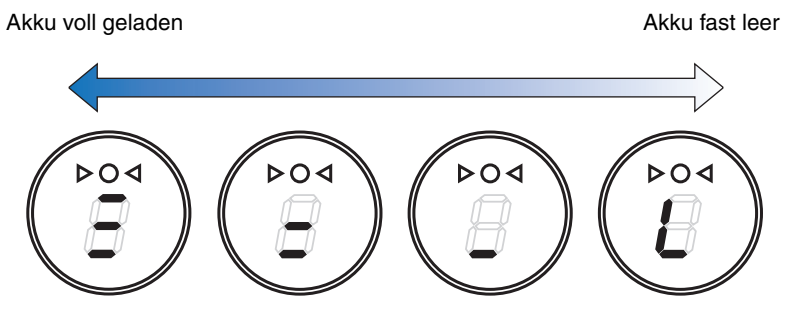

<sup>\*</sup> Wenn Sie den THR-II Wireless mit dem eingebauten Akku betreiben, wird der Sound möglicherweise leiser wiedergegeben [\(Seite 16](#page-15-1)).

#### **Laden des eingebauten Akkus (nur THR-II Wireless)**

Stecken Sie den mitgelieferten Netzadapter in die Gleichstrom-Eingangsbuchse an der Rückseite des THR-II Wireless ein. Die LED der Ein/Aus-Taste leuchtet beim Laden grün.

\* Weitere Informationen über den LED-Status der Ein/Aus-Taste finden Sie in der [Liste der LED-Status der Ein/Aus-Taste](#page-16-0)  [\(THR30II Wireless, THR10II Wireless\\*\)](#page-16-0) [\(Seite 17](#page-16-0)).

#### **HINWEIS**

**• Bei extremen Umgebungstemperaturen kann der Akku des THR-II Wireless möglicherweise nicht geladen werden.**

#### **Laden des Relay G10T (nur THR-II Wireless)**

Schließen Sie den Relay G10T an die Buchse [INPUT] auf der Oberseite des THR-II Wireless an. Der eingebaute Akku beginnt automatisch mit dem Laden.

- \* Der Relay G10T muss wieder an die Buchse [INPUT] des THR-II Wireless angeschlossen werden, wenn der Anschluss länger als 2 Sekunden getrennt war und der Ladevorgang fortgesetzt werden soll.
- \* Der Relay G10T kann nur geladen werden, wenn der mitgelieferte Netzadapter an den THR-II Wireless angeschlossen ist.
- \* Erläuterungen zur LED-Anzeige des Relay G10T finden Sie im Handbuch des Relay G10T.

#### **HINWEIS**

- **Trennen Sie den Relay G10T nach dem Laden vom THR-II Wireless.**
- **Wenn der THR-II Wireless ausgeschaltet und der Netzadapter angeschlossen ist, wird der Relay G10T nach dem Anschluss automatisch geladen. Allerdings ist der THR-II Wireless so voreingestellt, dass die Stromversorgung getrennt wird, sobald der Relay G10T vollständig geladen ist. Bleibt der Relay G10T in diesem Zustand mit dem THR-II Wireless verbunden, kann sich der Akku des Relay G10T entladen.**
- **Die Einstellung, dass die Stromversorgung des THR-II Wireless nach dem Laden des Relay G10T automatisch getrennt wird, kann mit THR Remote deaktiviert werden.**

# <span id="page-8-0"></span>**Drahtloses Anschließen an eine Gitarre (nur THR-II Wireless)**

Der THR-II Wireless kann ohne Kabel mit dem drahtlosen Gitarrensender Relay G10T (von LINE6) verbunden werden. Des Weiteren können Sie den optimalen Kanal automatisch einstellen, indem Sie den Relay G10T mindestens 10 Sekunden an die Buchse [INPUT] auf der Oberseite des THR-II Wireless anschließen. Einzelheiten zum drahtlosen Anschluss finden Sie im Handbuch des Relay G10T.

# <span id="page-9-0"></span>**Anschließen an ein Smart-Gerät**

Wenn Sie den THR-II mit einem Smart-Gerät verbinden, können Sie

- **über Bluetooth Audiodateien auf einem Smart-Gerät abspielen sowie**
- **Effekte und Sound-Einstellungen auf dem Smart-Gerät bearbeiten.**

#### <span id="page-9-2"></span>**Abspielen von Audiodateien auf einem Smart-Gerät über Bluetooth**

Wenn Sie Audiodateien über Bluetooth auf einem Smart-Gerät abspielen möchten, müssen Sie im Kopplungsmodus Bluetooth auf dem Smart-Gerät konfigurieren.

#### **Aktivieren des Kopplungsmodus des THR-II**

- 1. Vergewissern Sie sich, dass der Kreis  $(Q)$  auf der LED-Anzeige nicht leuchtet (Verbindung getrennt).
- 2. Halten Sie die Bluetooth-Taste\* oben am THR-II 3 Sekunden lang gedrückt.
- 3. Vergewissern Sie sich, dass die LED-Anzeige grün blinkt (Kopplungsmodus).

#### <span id="page-9-1"></span>**Konfigurieren von Bluetooth auf dem Smart-Gerät**

- 4. Nach der Aktivierung des Kopplungsmodus haben Sie 3 Minuten Zeit, um die Bluetooth-Konfiguration auf dem Smart-Gerät abzuschließen.
- \* Nähere Informationen zur Bluetooth-Konfiguration finden Sie in der Bedienungsanleitung des Smart-Geräts.
- 5. Vergewissern Sie sich, dass die LED-Anzeige grün leuchtet (Verbindung hergestellt).

Überprüfen Sie die Tonausgabe des THR-II, indem Sie auf dem Smart-Gerät Musik abspielen.

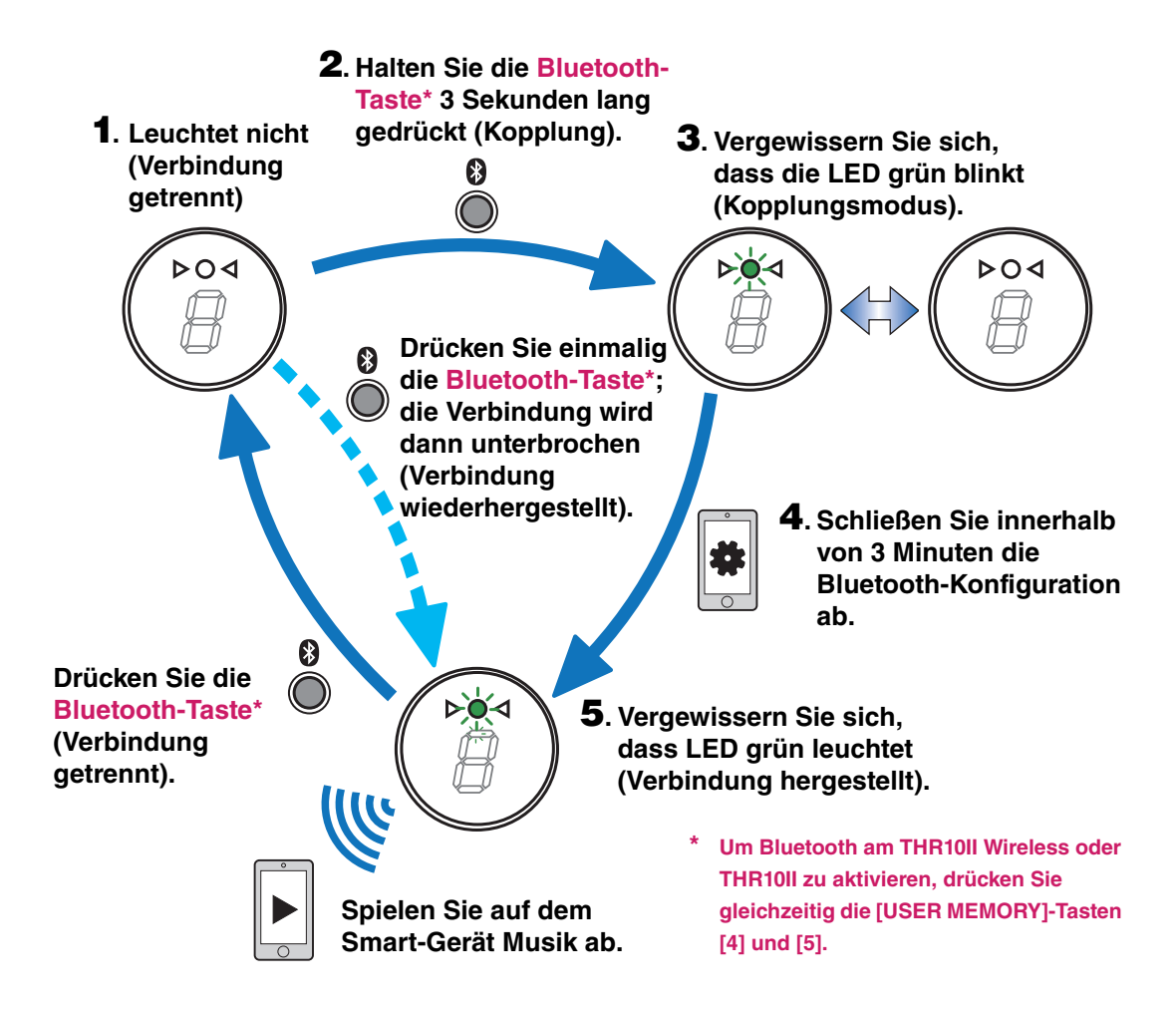

#### **HINWEIS**

**• Wenn der THR-II aus- und wieder eingeschaltet wird und dabei das Bluetooth-Symbol sowohl am THR-II als auch am Smart-Gerät angezeigt wird, wird die Bluetooth-Verbindung automatisch wiederhergestellt.**

#### **Bearbeiten von Effekten und Sound-Einstellungen auf einem Smart-Gerät**

<span id="page-10-0"></span>Installieren Sie die THR Remote-App auf einem Smart-Gerät, damit Sie auf diesem Gerät Effekte und Sound-Einstellungen bearbeiten können.

#### **Installieren von THR Remote (Android, iOS)**

- 1. Rufen Sie auf Ihrem Smart-Gerät einen App-Store auf. Android-Geräte: Google Play\* iOS-Geräte: App Store
- 2. Suchen Sie nach der THR Remote-App.
- 3. Laden Sie die THR Remote-App herunter und installieren Sie sie entsprechend den Bildschirmanweisungen.

#### **Konfigurieren von Bluetooth MIDI**

- 1. Öffnen Sie THR Remote.
- 2. Tippen Sie auf dem Display auf das Bluetooth-Symbol.
- 3. Folgen Sie den Bildschirmanweisungen, um eine Verbindung zu LE\_THRII herzustellen.

#### $\bullet$  **Starten der THR Remote-App**

Öffnen Sie auf Ihrem Smart-Gerät die THR Remote-App.

Um die auf dem THR-II manuell vorgenommenen Einstellungen ([Seite 5\)](#page-4-0) zu speichern, halten Sie die entsprechende [USER MEMORY]-Taste 2 Sekunden lang gedrückt.

**• Allgemeine Informationen über das Anschließen von Android-Geräten finden Sie im Dokument "Smart Device Connection Manual for Android" (Handbuch für den Anschluss von Smart-Geräten mit Android-Betriebssystem). Allgemeine Informationen über das Anschließen von iOS-Geräten finden Sie im Dokument "iPhone/iPad Connection Manual" (Handbuch für den Anschluss von iPhone/iPad).**

Yamaha Downloads. https://download.yamaha.com/

**\* Google Play und das Google Play-Logo sind Marken von Google LLC.**

# <span id="page-11-0"></span>**Anschließen an einen Computer**

Wenn Sie den THR-II an einen Computer anschließen, können Sie

- **auf dem Computer abgespielte Audiodateien über den THR-II ausgeben,**
- **Aufnahmen mit Cubase AI machen sowie**
- **Effekte und Sound-Einstellungen auf dem Computer bearbeiten.**

#### **Ausgeben auf dem Computer abgespielter Audiodateien über den THR-II**

#### **Konfiguration und Betrieb**

Wählen Sie als Audioausgang für den Computer die Modellbezeichnung des verbundenen THR-II (THR30II WIRELESS, THR10II WIRELESS, THR10II) aus.

#### **Windows**

Systemsteuerung → Sound → Registerkarte "Sound"

#### **Macintosh**

Systemeinstellungen  $\rightarrow$  Sound  $\rightarrow$  Registerkarte "Ausgabe"

Stellen Sie eine USB-Verbindung zwischen dem Computer und dem THR-II her, so wie unten abgebildet.

#### <span id="page-11-1"></span>**USB-Anschlusszeichnung**

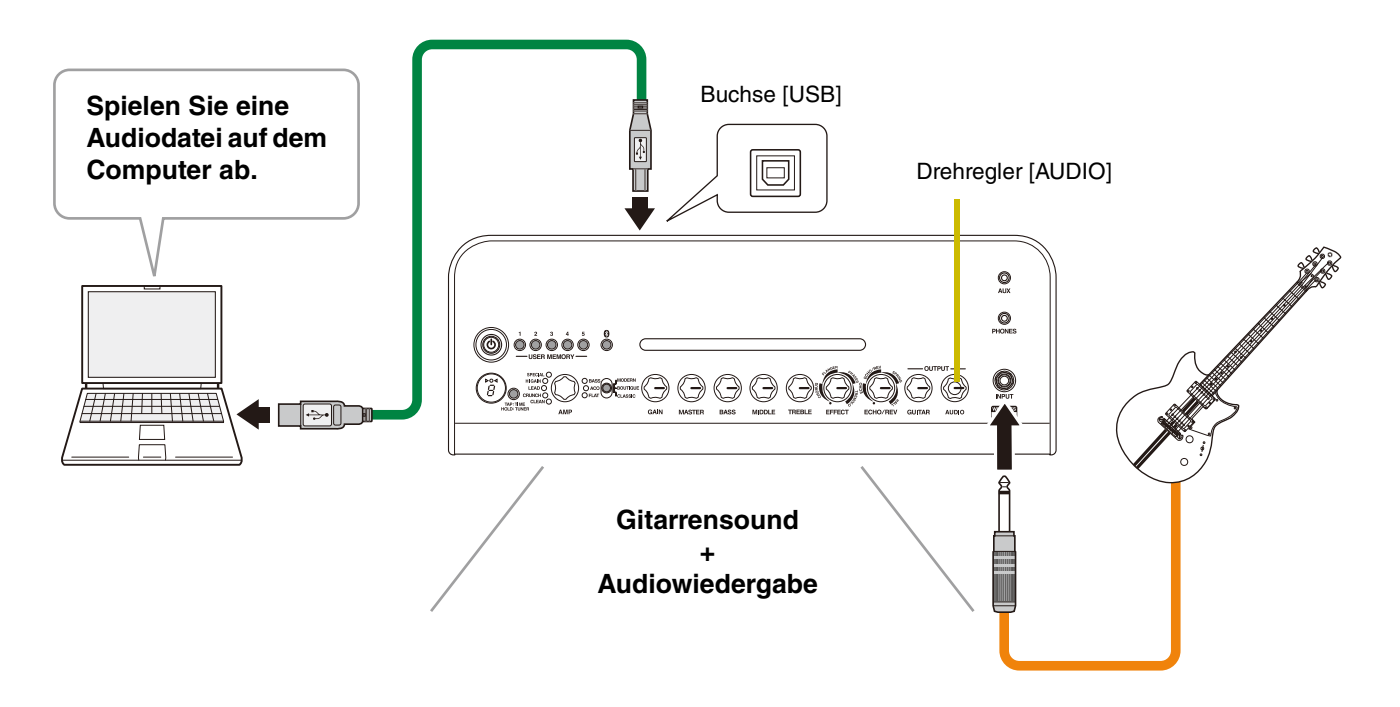

Parallel zu der Audiowiedergabe auf dem Computer können Sie Gitarre spielen. Mithilfe des Drehreglers [AUDIO] können Sie die Lautstärke der Audiowiedergabe auf dem Computer anpassen.

#### **Aufnehmen einer Gitarre mit Cubase AI**

#### **Installieren von Cubase AI**

Dem THR-II liegt ein Download-Code für die Musikproduktionssoftware Cubase AI bei. Mithilfe von Cubase AI können Sie eine an den THR-II angeschlossene Gitarre aufnehmen und Songs bearbeiten.

#### **Cubase AI-Systemanforderungen**

Aktuelle Informationen finden Sie auf der unten verlinkten Website des Softwareherstellers Steinberg.

https://www.steinberg.net/

#### **Installieren von Cubase AI**

Für die Installation von Cubase AI benötigen Sie eine Internet-Verbindung. Folgen Sie für den Download, die Installation und die Aktivierung der Software den Anweisungen auf dem beiliegenden Faltblatt "Informationen zum Cubase AI-Download".

#### **Anschließen an den THR-II**

Stellen Sie eine USB-Verbindung zwischen dem Computer und dem THR-II her, so wie unten abgebildet. (Siehe dazu auch die USB-Anschlusszeichnung auf [Seite 12](#page-11-1).)

\* Mehr Informationen zum Betrieb finden Sie im Hilfemenü von Cubase AI (siehe Abb. unten).

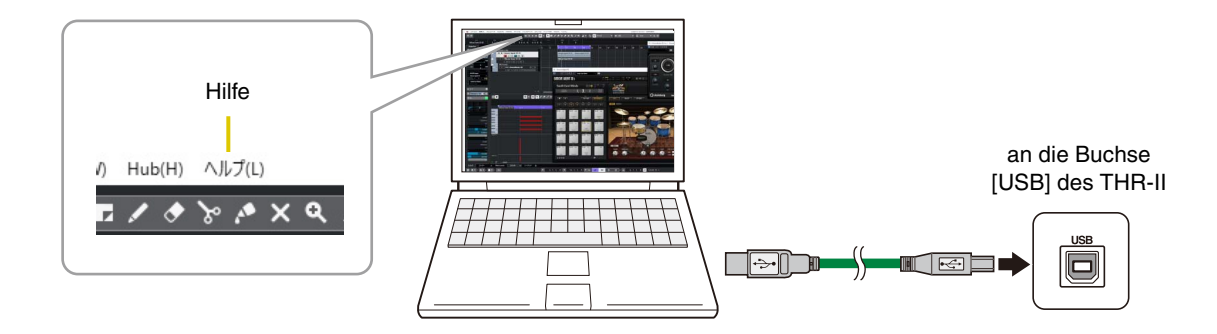

#### **Bearbeiten von Effekten und Sound-Einstellungen auf dem Computer**

#### **Installieren der THR Remote-App (Windows, Mac)**

<span id="page-12-0"></span>1. Rufen Sie folgende Website auf, laden Sie dort THR Remote herunter und entpacken Sie die Download-Datei:

#### https://download.yamaha.com/

- \* Auf der oben genannten Seite finden Sie auch Informationen über die Systemanforderungen.
- \* Die THR Remote-App kann ohne vorherige Ankündigung aktualisiert werden. Aktuelle Informationen und neue Updates sind ebenfalls auf der oben genannten Website zu finden.
- 2. Installieren Sie die THR Remote-App auf Ihrem Computer.

#### **Konfiguration und Betrieb nach der Installation**

Stellen Sie eine USB-Verbindung zwischen dem Computer und dem THR-II her, so wie in der USB-Anschlusszeichnung auf [Seite 12](#page-11-1) abgebildet.

Um die auf dem THR-II manuell vorgenommenen Einstellungen ([Seite 5\)](#page-4-0) zu speichern, halten Sie die entsprechende [USER MEMORY]-Taste 2 Sekunden lang gedrückt.

# <span id="page-13-0"></span>**Fehlerbehebung**

# **Kein Strom**

- Schließen Sie den Netzadapter korrekt an (siehe [Seite 8\)](#page-7-0).
- Vergewissern Sie sich, dass der THR-II Wireless ordnungsgemäß geladen ist, wenn der Netzadapter getrennt wird (siehe [Seite 8\)](#page-7-0).

# **Kein Ton**

#### **Keine Gitarrensound-Ausgabe (Kabelanschluss)**

- Schließen Sie die Gitarre korrekt an die Buchse [INPUT] an (siehe [Seite 7](#page-6-1)).
- Stellen Sie sicher, dass die Lautstärke der Gitarre korrekt eingestellt ist.
- Vergewissern Sie sich, dass die Drehregler [GAIN], [MASTER] und [GUITAR] nicht auf den Minimalwert eingestellt sind (siehe [Seiten 4,](#page-3-0) [5](#page-4-1)).
- Wenn der Drehregler [AMP] auf CLEAN eingestellt ist, dürfen die Drehregler [BASS], [MIDDLE] und [TREBLE] nicht auf den Minimalwert eingestellt sein (siehe [Seite 4\)](#page-3-1).
- Verbinden Sie den Kopfhörer, der an die Buchse [PHONES] angeschlossen ist, nicht mit den Lautsprecherausgängen des THR-II (siehe [Seite 5\)](#page-4-2).
- Vergewissern Sie sich, dass die Einstellung "COMPRESSOR" in THR Remote-App nicht auf 0 gesetzt ist (siehe [Seiten 11,](#page-10-0) [13](#page-12-0)).
- Schalten Sie die Stimmgerätfunktion (Tuner) aus (OFF, siehe [Seite 3\)](#page-2-2).
- Vergewissern Sie sich, dass das Anschlusskabel der Gitarre nicht beschädigt ist.

# **Keine Gitarrensound-Ausgabe (drahtloser Anschluss)**

- Verwenden Sie den Relay G10T. THR-II Wireless kann ausschließlich an den drahtlosen Gitarrensender Relay G10T angeschlossen werden.
- Stecken Sie den Relay G10T mindestens 10 Sekunden lang in die Buchse [INPUT] auf der Oberseite des THR-II Wireless ein. Der richtige Kanal wird automatisch eingestellt.
- Stellen Sie sicher, dass die Lautstärke der Gitarre nicht auf 0 gestellt ist.
- Schalten Sie die Stimmgerätfunktion (Tuner) aus (OFF, siehe [Seite 3\)](#page-2-2).

## **Keine Audiosound-Ausgabe über Bluetooth**

- Überprüfen Sie den Status der LED-Anzeige. Wenn die LED nicht leuchtet oder grün blinkt, dann besteht keine Bluetooth-Verbindung zu den Geräten (siehe [Seite 17\)](#page-16-0).
- Wenn die Bluetooth-Konfiguration des Smart-Geräts aktiviert ist, deaktivieren Sie sie und nehmen Sie die Konfiguration wie im Abschnitt "Abspielen von Audiodateien auf einem Smart-Gerät über Bluetooth" beschrieben vor (siehe [Seite 10\)](#page-9-2).
- Löschen Sie auf dem Smart-Gerät im Bluetooth-Konfigurationsfenster einmalig die Bluetooth-Registrierung und nehmen Sie die Konfiguration wie im Abschnitt "Abspielen von Audiodateien auf einem Smart-Gerät über Bluetooth" beschrieben vor (siehe [Seite 10](#page-9-2)).
- Platzieren Sie das Smart-Gerät näher am THR-II.
- Schalten Sie die Netzspannung des THR-II aus (siehe [Seite 8\)](#page-7-1).
- Starten Sie das Smart-Gerät neu.
	- \* Nähere Informationen zur Bluetooth-Konfiguration finden Sie in der Bedienungsanleitung des Smart-Geräts.
- Trennen Sie alle sonstigen WLAN- und Bluetooth-Geräte. Andere WLAN- oder Bluetooth-Geräte in der Nähe können Interferenzen verursachen und so die Verbindungsqualität beeinträchtigen.

## **Keine Audiosound-Ausgabe über einen per USB-Kabel angeschlossenen Computer**

- Schließen Sie das USB-Kabel korrekt an (siehe [Seite 12\)](#page-11-1).
- Überprüfen Sie die Konfiguration des Audioausgangs am Computer (siehe [Seite 12\)](#page-11-1).
- Überprüfen Sie am Computer dessen Konfiguration oder vergewissern Sie sich, dass der Ton in der App nicht stummgeschaltet ist.
- Vergewissern Sie sich, dass der Drehregler [AUDIO] nicht auf 0 gestellt ist (siehe [Seite 5\)](#page-4-3).
- Vergewissern Sie sich, dass die USB-Kabelverbindung zwischen den Geräten nicht beschädigt ist.

#### **Keine Audiosound-Ausgabe über ein per AUX angeschlossenes externes Gerät**

- Schließen Sie das Kabel des externen Geräts korrekt an (siehe [Seite 7](#page-6-1)).
- Stellen Sie sicher, dass die Lautstärke des externen Geräts nicht auf 0 gestellt ist.
- Vergewissern Sie sich, dass der Drehregler [AUDIO] nicht auf 0 gestellt ist (siehe [Seite 5\)](#page-4-3).
- Vergewissern Sie sich, dass die Kabelverbindung zwischen den Geräten nicht beschädigt ist.

# **Sonstiges**

## **Tap Tempo lässt sich nicht einstellen**

• Wählen Sie "ECHO" oder "ECHO/REV" aus. Die Tap Tempo-Funktion kann nicht zusammen mit den Effekten "SPRING" und "HALL" genutzt werden (siehe [Seite 4](#page-3-2)).

#### Auf der LED-Anzeige erscheint ein "#"

• Wenn die Extended Stereo-Einstellung ausgeschaltet ist, wird auf der LED-Anzeige ein Rautenzeichen (#) angezeigt (siehe [Seite 4\)](#page-3-3).

#### **THR-II Wireless lässt sich nicht laden**

• Achten Sie darauf, dass der THR-II Wireless bei normaler Raumtemperatur betrieben wird. Bei Extremtemperaturen warten Sie ab, bis der eingebaute Akku wieder eine normale Temperatur erreicht hat, bevor Sie den THR-II Wireless benutzen. Falls das Laden auch nach einigem Warten immer noch nicht funktioniert, ist der eingebaute Akku möglicherweise beschädigt. Sollte das Problem über längere Zeit andauern, wenden Sie sich bitte an Ihren Yamaha-Händler (siehe [Seite 17\)](#page-16-1).

#### **Relay G10T lässt sich nicht laden**

• Falls der Relay G10T von der Buchse [INPUT] des THR-II Wireless getrennt wird, schließen Sie ihn innerhalb von 2 Sekunden wieder an.

## **Lautstärke zu niedrig**

• Achten Sie darauf, dass der THR-II Wireless bei normaler Raumtemperatur betrieben wird. Bei Extremtemperaturen warten Sie ab, bis der eingebaute Akku wieder eine normale Temperatur erreicht hat, bevor Sie den THR-II Wireless benutzen.

Aus Sicherheitsgründen wird die Lautstärke heruntergeregelt, sobald der eingebaute Akku zu heiß wird.

#### **Nach dem Laden ist der eingebaute Akku schnell wieder leer**

- Möglicherweise hat der eingebaute Akku des THR-II Wireless das Ende seiner Nutzungsdauer erreicht. Sollte das Problem über längere Zeit andauern, wenden Sie sich bitte an Ihren Yamaha-Händler.
	- Laden Sie den Akku alle sechs Monate, damit er sich nicht völlig entlädt.
	- Der eingebaute Akku hat eine begrenzte Nutzungsdauer. Im Laufe der Zeit und mit zunehmender Anzahl der Aufladungen nimmt die Kapazität des Akkus nach und nach ab.
	- Die Nutzungsdauer des eingebauten Akkus hängt von der Aufbewahrung, der Verwendung und den Umgebungsbedingungen ab.

# <span id="page-15-0"></span>**Technische Daten**

# <span id="page-15-1"></span>**Technische Daten**

#### **Digitaler Bereich**

#### **Integrierte Verstärkersimulationen**

CLEAN, CRUNCH, LEAD, HI GAIN, SPECIAL, BASS, ACO**\***, FLAT Bei jedem Verstärkertyp gibt es die Verstärkermodi

"MODERN", "BOUTIQUE" und "CLASSIC" (bei THR10II Wireless und THR10II kann der Verstärkermodus über THR Remote umgestellt werden).

**\* Mikrofonsimulationen**

#### **Integrierte Effekte**

- CHORUS, FLANGER, PHASER, TREMOLO
- ECHO, ECHO/REVERB, SPRING REVERB, HALL REVERB

Neben den oben genannten Effekten stehen in THR Remote noch die Reverb-Effekte "Room" und "Plate" zur Verfügung.

- COMPRESSOR**\***
- NOISE GATE**\***

**\* Auswahl in THR Remote**

**Integriertes automatisches chromatisches Stimmgerät**

#### **Drehregler/Tasten**

AMP, GAIN, MASTER, BASS, MIDDLE, TREBLE, EFFECT, ECHO/REV, GUITAR, AUDIO, USER MEMORY (5 Tasten), TAP/TUNER, AMP\*, Bluetooth-Taste**\***

**\* Nur THR30II Wireless**

#### **Display**

 $LED \times 1$ 

#### **Anschlüsse**

INPUT (Eingangsbuchse, Standard-Mono-Klinkenbuchse, asymmetrisch), LINE OUT (Standard-Buchse, symmetrisch/ asymmetrisch), PHONES (Stereo-Minibuchse), AUX (Stereo-Minibuchse), USB TYP B, 15V (Gleichstrom-Eingangsbuchse)

#### **A/D-Wandler**

24-bit + 3 Bit Floating

## **D/A-Wandler**

24 Bit

#### **Abtastrate**

48 kHz

#### **Speicherplätze**

USER MEMORY: 5

#### **Eingangspegel**

10 mW

GUITAR IN: -10 dBu AUX IN: -10 dBu

**PHONES-Ausgangspegel**

#### **Nennleistung**

THR30II Wireless: 30 W (15 W + 15 W) THR10II Wireless, THR10II: 20 W (10 W + 10 W)

#### **Maximale Ausgangsleistung im Akkubetrieb**

THR30II Wireless, THR10II Wireless: 15 W (7,5 W + 7,5 W)

#### **Stromquelle**

Netzadapter oder eingebauter Akku

#### **Netzadapter (YNT345-1530)**

#### **Eingebauter Akku**

Kontinuierliche Laufzeit**\***: ca. 5 Stunden **\* Je nach Anwendungsart**

#### **Stromverbrauch**

THR30II Wireless, THR10II Wireless: 22 W THR10II: 11 W

## **Abmessungen (B x H x T)**

THR30II Wireless:  $420 \times 195 \times 155$  mm THR10II Wireless, THR10II:  $368 \times 183 \times 140$  mm

#### **Gewicht**

THR30II Wireless: 4,3 kg THR10II Wireless: 3,2 kg THR10II: 3,0 kg

#### **Zubehör**

- Netzadapter (YNT345-1530)
- Kurzanleitung
- Sicherheitshinweise
- Liste der Servicestellen
- Informationen zum Cubase AI-Download

#### **Bluetooth**

Bluetooth-Version: Bluetooth-Ver. 4.2 Unterstütztes Profil: A2DP Kompatibler Codec: SBC HF-Ausgangsleistung: Bluetooth-Klasse 2 Maximale Reichweite: 10 m (ohne Hindernisse)

**\* Der Inhalt dieser Bedienungsanleitung gilt für die neuesten technischen Daten zum Zeitpunkt der Veröffentlichung. Um die neueste Version der Anleitung zu erhalten, rufen Sie die Website von Yamaha auf und laden Sie dann die Datei mit der Bedienungsanleitung herunter. Da die Technischen Daten, das Gerät selbst oder gesondert erhältliches Zubehör nicht in jedem Land gleich sind, setzen Sie sich im Zweifel bitte mit Ihrem Yamaha-Händler in Verbindung.**

# <span id="page-16-0"></span>**Liste der LED-Status der Ein/Aus-Taste (THR30II Wireless, THR10II Wireless\*)**

**\* Da der THR-10II keinen eingebauten Akku hat, gibt es nur zwei verschiedene LED-Status: rot (EIN) und unbeleuchtet (AUS).**

**Bei Nichtverwendung des Netzadapters**

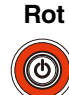

Stromversorgung EIN

#### **Leuchtet nicht**

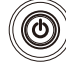

Stromversorgung AUS

**Bei Verwendung des Netzadapters**

#### **Grün**

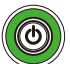

Akku wird geladen

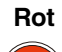

 $\circledcirc$ 

Akku voll geladen, Stromversorgung EIN

#### **Leuchtet nicht**

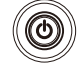

Akku voll geladen, Stromversorgung AUS

<span id="page-16-1"></span>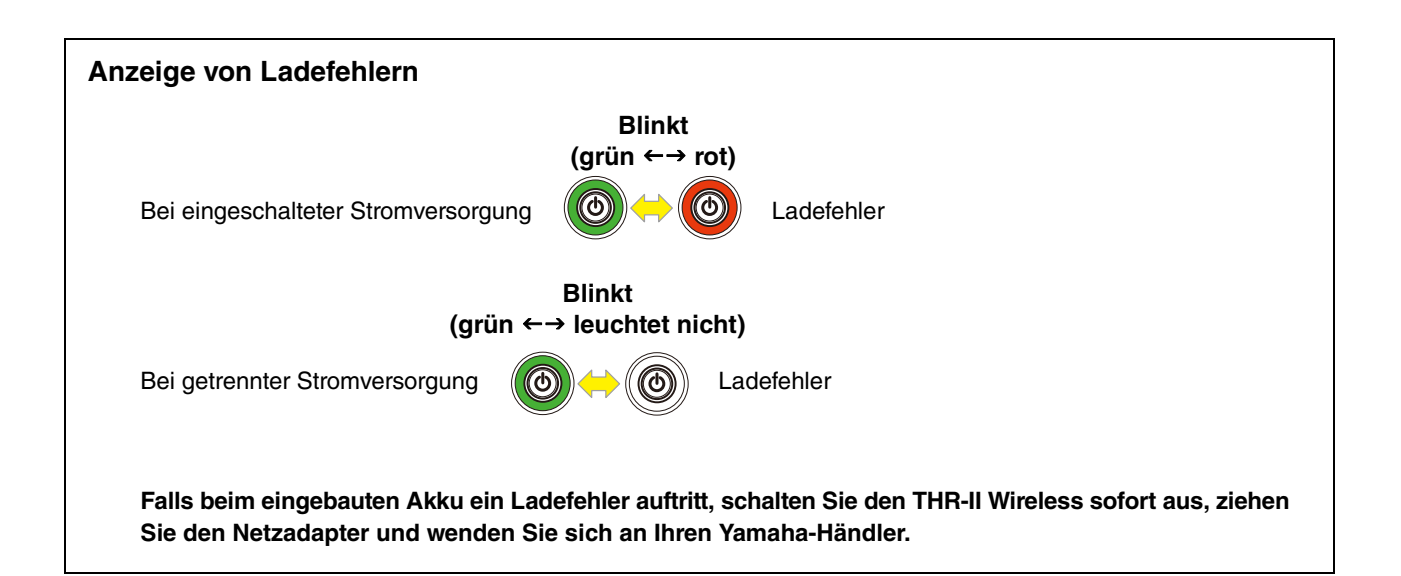

# <span id="page-17-0"></span>**Signalflussplan**

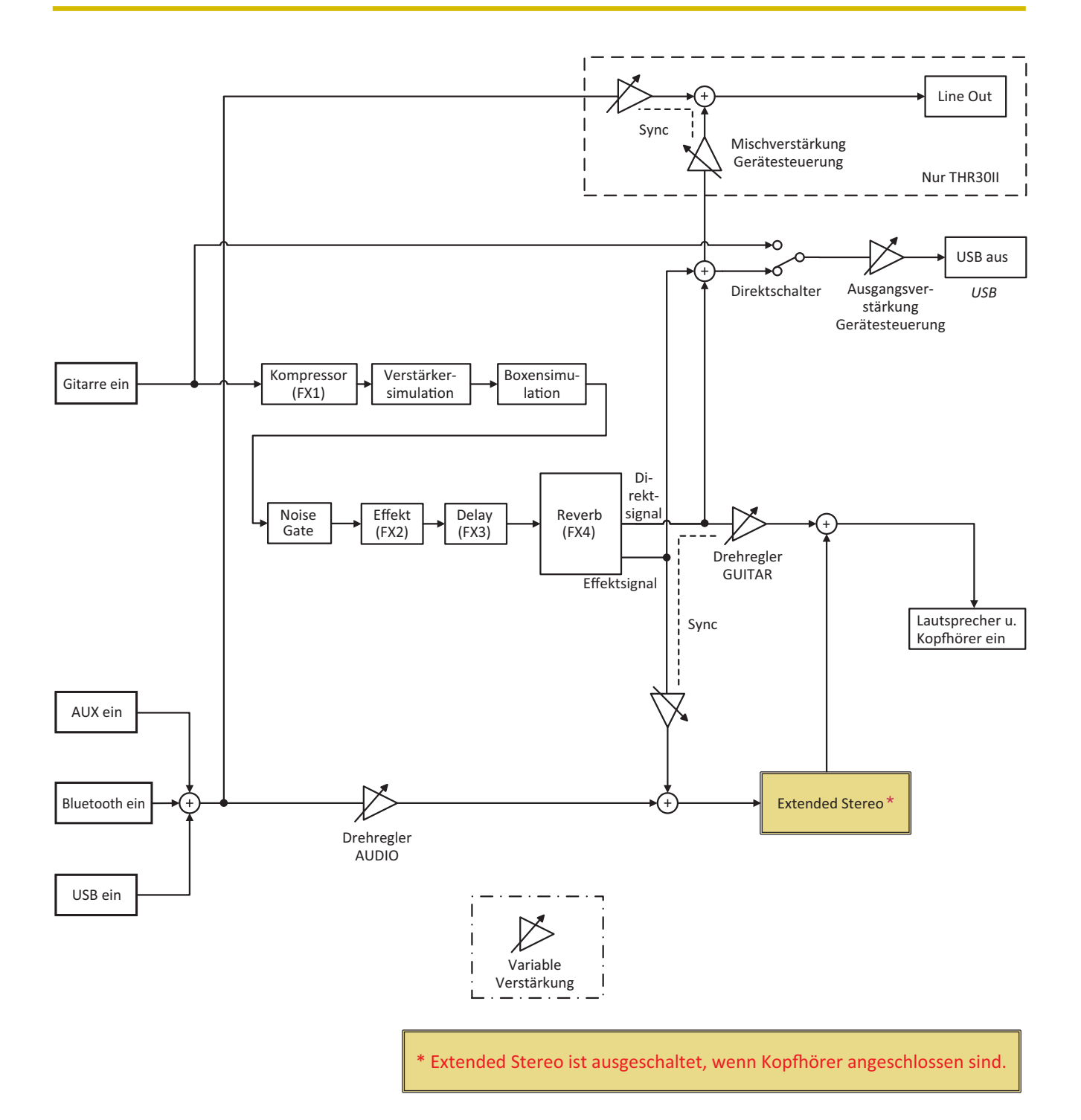

# <span id="page-18-0"></span>**Liste der Einstellungen der Verstärkermodellierung**

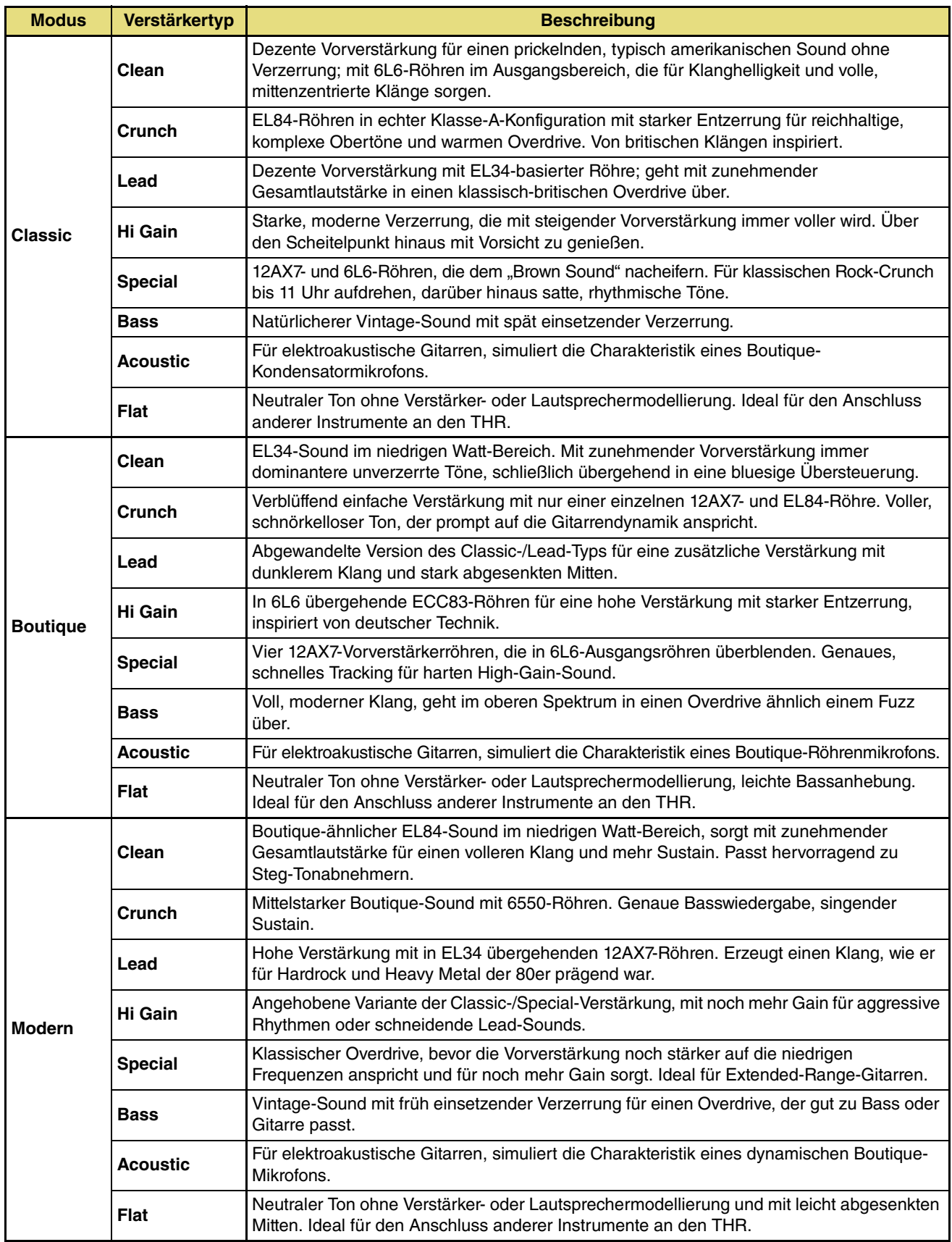

Manual Development Department © 2019 Yamaha Corporation Published 09/2019 MO-A0